# **Introduction to Programming**

#### **Jian Tao**

jtao@tamu.edu

Fall 2017 HPRC Short Course

10/03/2017

**Texas A&M University High Performance Research Computing – https://hprc.tamu.edu**

# **Relevant Short Courses and Workshop**

#### **Introduction to the MATLAB Parallel Toolbox**

https://hprc.tamu.edu/training/matlab parallel toolbox.html

Student Computing Center (SCC) 4.210F on Tuesday, October 10, 2:30 p.m. - 3:55 p.m.

#### **Python for MATLAB Users**

https://hprc.tamu.edu/training/python matlab.html

Student Computing Center (SCC) 4.210F on Thursday, October 19, 2:30 p.m. - 3:55 p.m.

#### **Bring-Your-Own-Code Workshop**

https://coehpc.engr.tamu.edu/byoc/

Offered regularly

ĀМ **Texas A&M University** High Performance Research Computing - https://hprc.tamu.edu

## **What is MATLAB?**

MATLAB is a powerful software tool for:

- **Performing mathematical computations and signal** processing
- Analyzing and visualizing data (excellent graphics tools)
- **Modeling physical systems and phenomena**
- **Testing engineering designs**
- <https://www.mathworks.com/help/matlab/index.html>

# **Industry Applications - I**

- **Aircraft/Defense:** control and guidance system design and simulation, communications
- **Robotics:** design and control
- **Automotive:** cruise control, stability enhancement, fuel injection systems, hybrid power-train, sound suppression …
- **Communications:** voice over internet, cell-phone, satellite, antenna design, wireless, error coding …
- **Biotech, Pharmaceutical, Medical:** drug discovery and development, imaging procedures, cancer diagnosis …

# **Industry Applications - II**

- **Electronics:** chip design, acoustics, voice processing and recognition
- **Industrial Automation and Machinery:** sensor design, machinery design and control
- **Utilities and Energy:** power conversion and control
- **Computers:** security systems, printer design
- **Financial:** portfolio management and risk, commodity trading, currency markets

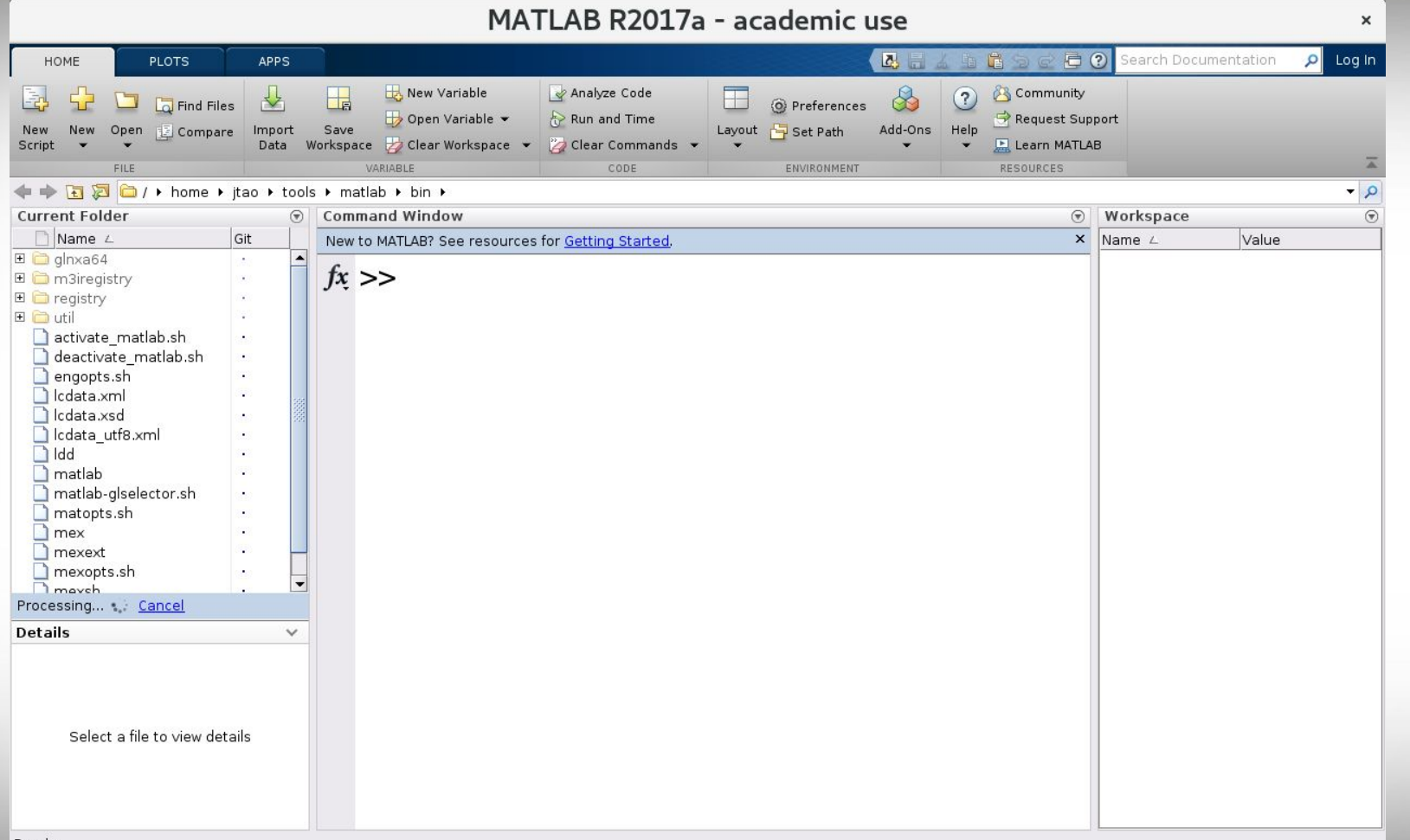

Ready

 $\prod_{i=1}^{n}$ 

High Performance Research Computing - https://hprc.tamu.edu **Texas A&M University** 

## **MATLAB Desktop**

- The **Command Window** is where you type MATLAB commands following the prompt: >>
- The **Workspace Window** shows all the variables you have defined in your current session. Variables can actually be manipulated within the workspace window.
- The **Current Folder** window displays all the files in whatever folder you select to be current.

# **MATLAB as an Advanced Calculator**

**A**M High Performance Research Computing - https://hprc.tamu.edu **Texas A&M University** 

**Arithmetic Operators and Order of Operations** 

Some Examples:

**>> 10/5\*2 >> 5\*2^3+4(2) >> -1^4 >> 8^1/3 >> pi**

**A**M **Texas A&M University High Performance Research Computing – https://hprc.tamu.edu**

# **Arithmetic Operators and Order of Operations**

- $\bullet$  Addition (+), Subtraction (-), Multiplication (\*), Division (/), Power  $(\wedge)$
- Order of Operations (same rules you should already know from math class and using a calculator)
	- 1. Complete all calculations inside parentheses or

brackets using the precedent rules below

- 2. Powers (left to right)
- 3. Multiplication and Division (left to right)
- 4. Addition and Subtraction (left to right)

#### Variables - I

**All MATLAB variables are multidimensional arrays, no matter what type of data.**

**>>who % list current variables >>b = 1 % a scalar - 1x1 array >>whos b % same as who but with more info. >>c = [1,2,3;4,5,6;7,8,9] % a matrix - 3x3 array >>whos c**

 $\lambda$ <sub>M</sub> **Texas A&M University High Performance Research Computing – https://hprc.tamu.edu**

#### Variables - II

You can create your own variables.

$$
\Rightarrow \quad \text{radius} = 4
$$

What do you see in your workspace window?

**>> area = pi\*radius^2** What do you see in your workspace window now? Now try this:

 $\lambda$ <sub>M</sub> **Texas A&M University High Performance Research Computing – https://hprc.tamu.edu**

# **Naming Rules for Variables - I**

- Variable names must begin with a letter  $>>$ 4 $c = 12$
- Names can include any combinations of letters, numbers, and underscores

 $\geq$  2  $\leq$  4 = 12

- Maximum length for a variable name is 63 characters
- MATLAB is case sensitive. The variable name A is different than the variable name a.

# **Naming Rules for Variables - II**

Avoid the following names:  $i$ ,  $j$ ,  $pi$ , and all built-in MATLAB function names such as length, char, size, plot, break, cos, log, …

> **>>clear >>i^2 >>j^2**

It is good programming practice to name your variables to reflect their function in a program rather than using generic x, y, z variables.

**Texas A&M University High Performance Research Computing – https://hprc.tamu.edu**

# **Creating Variables & Assigning Values**

At the MATLAB command prompt (**>>**) type:

**x = 10.57;**

What happens? (Hint: look at workspace window) Several things happen with this simple MATLAB command:

- A variable, **x**, of type double is created
- A memory location for the variable **x** is assigned
- The value **10.57** is stored in that memory location called **x**.

### **Creating Variables & Assigning Values**

At the MATLAB command prompt (>>) type:

**x = 73.65**

What happens?

▪ The old value for **x** (10.57) is replaced by the new value (**73.65**) ▪ Also, since the semicolon was left off the end, we see the result in the command window (as well as in the workspace window)

**Texas A&M University High Performance Research Computing – https://hprc.tamu.edu**

## **Exercise**

In MATLAB create two variables:  $a = 4$  and  $b = 17.2$ 

#### Now use MATLAB to perform the following set of calculations:

$$
(b+5.4)^{1/3}
$$
  $b^2-4b+5a$ 

 $\overline{A}$ <sub>M</sub> **Texas A&M University High Performance Research Computing – https://hprc.tamu.edu**

# **Creating Strings (Text Variables)**

Variables do not have to be numbers. At the MATLAB command prompt type:

- **>> month = 'Aug'**
- **>> name = 'Adam'**
- **>> months = {'Aug', 'Sep', 'Oct'} %cell array**
- **>> names = ["Adam", "Bob", "John"] %string array >> whos**

# **Displaying Variables**

We can display a variable (i.e., show its value) by simply typing the name of the variable at the command prompt (leaving off the semicolon).

We can also use a function called **disp** to display variables. Type the following commands at the command prompt:

**>> disp('The value of x is:'); disp(x)**

**Texas A&M University High Performance Research Computing – https://hprc.tamu.edu**

### **Numeric Data Types**

#### **Unless you specify otherwise, all numbers in MATLAB are stored as doubles.**

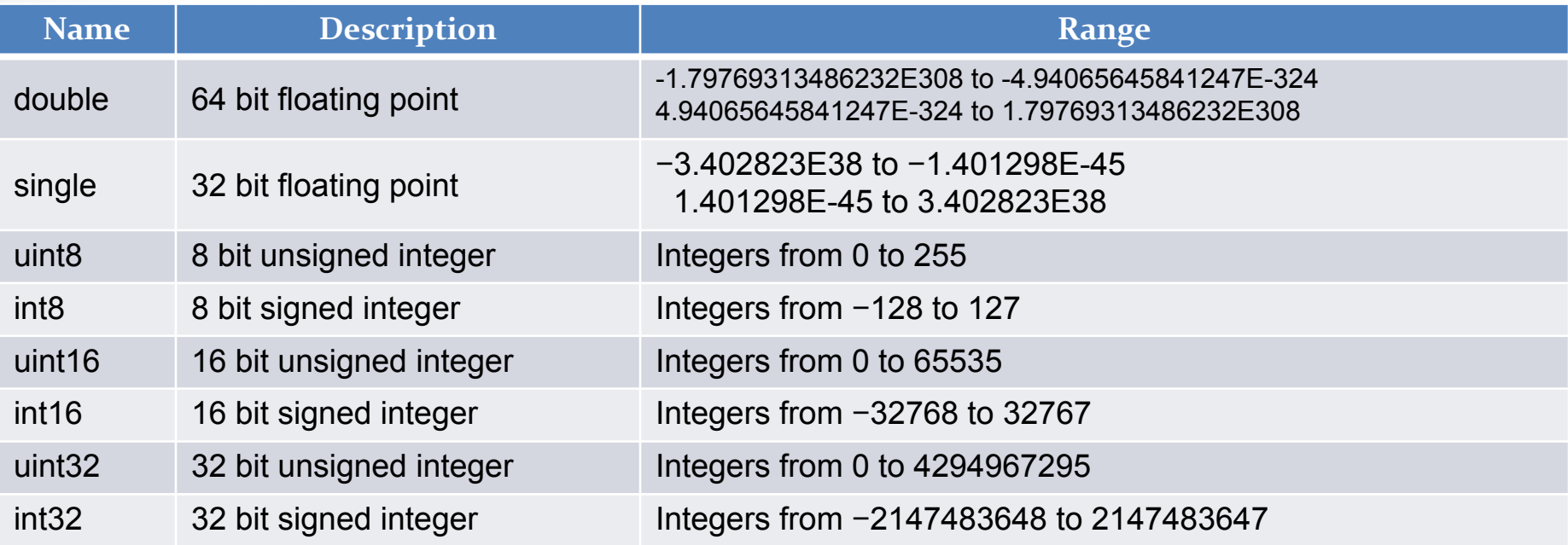

**A**M **Texas A&M University High Performance Research Computing – https://hprc.tamu.edu**

#### **Integer Data Types:** int8, uint8, int16, uint16, int32, uint32

- **These data types work for integers as long as the integers don't exceed** the range for the data type chosen.
- **They take up less memory space than doubles.**
- They don't work for non-integers. If you create a variable that is an int8 and try to assign it a value of 14.8, that variable will be assigned a value of 15 instead (closest integer within the range).
- One common application for integer data types is image data (jpeg, png, …)

# Why should I care how data is stored in a computer?

Perform each of the following calculations in your head.

$$
a = 4/3
$$
  
\n
$$
b = a - 1
$$
  
\n
$$
c = 3 * b
$$
  
\n
$$
e = 1 - c
$$

#### What does MATLAB get?

Āм **Texas A&M University High Performance Research Computing – https://hprc.tamu.edu**

# Why should I care how data is stored in a computer?

What does MATLAB get?

**>>a = 4/3 = 1.3333**  $>>b = a - 1 = 0.3333$  $\geq c = 3 \cdot b = 1.0000$ **>>e = 1 – c = 2.2204e-016**

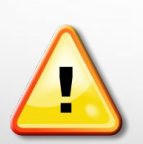

 It is not possible to perfectly represent all real numbers using a finite string of 1s and 0s.

### **ASCII Code**

When you press a key on your computer keyboard, the key that you press is translated to a binary code.

- **A = 1000001 (Decimal = 65)**
- **a = 1100001 (Decimal = 97)**
- **0 = 0110000 (Decimal = 48)**

 $\overline{A}$ <sub>M</sub> **Texas A&M University High Performance Research Computing – https://hprc.tamu.edu**

# **ASCII Code**

#### **ASCII** stands for **American Standard Code for Information** Interchange

ĀМ

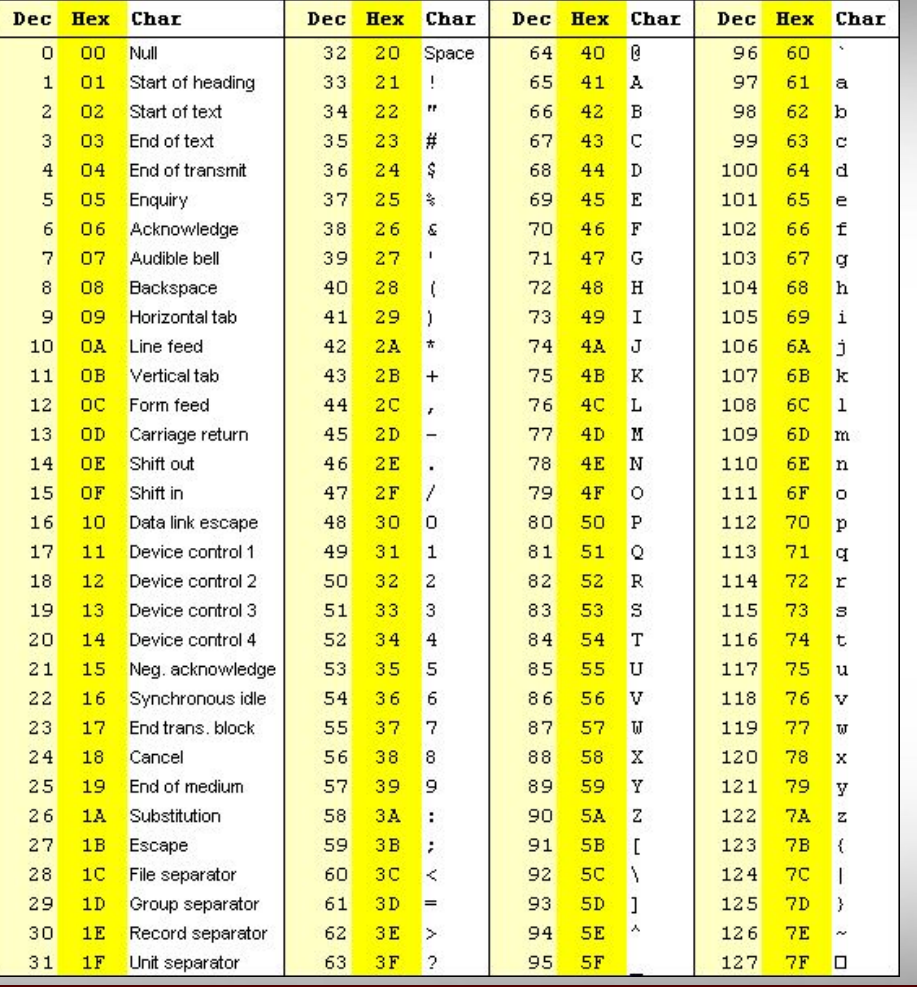

**Texas A&M University** High Performance Research Computing - https://hprc.tamu.edu

# **Strings in MATLAB**

- **MATLAB stores strings as an array of characters using the ASCII** code.
- Each letter in a string takes up two bytes (16 bits) and the two bytes are the binary representation of the decimal number listed in the ASCII table.
	- **>> month = 'August'**
	- **>> whos**
	- **>> double(month)**
	- **>> whos**

 $\lambda$ <sub>M</sub> **Texas A&M University High Performance Research Computing – https://hprc.tamu.edu**

# **Some Useful Math Functions**

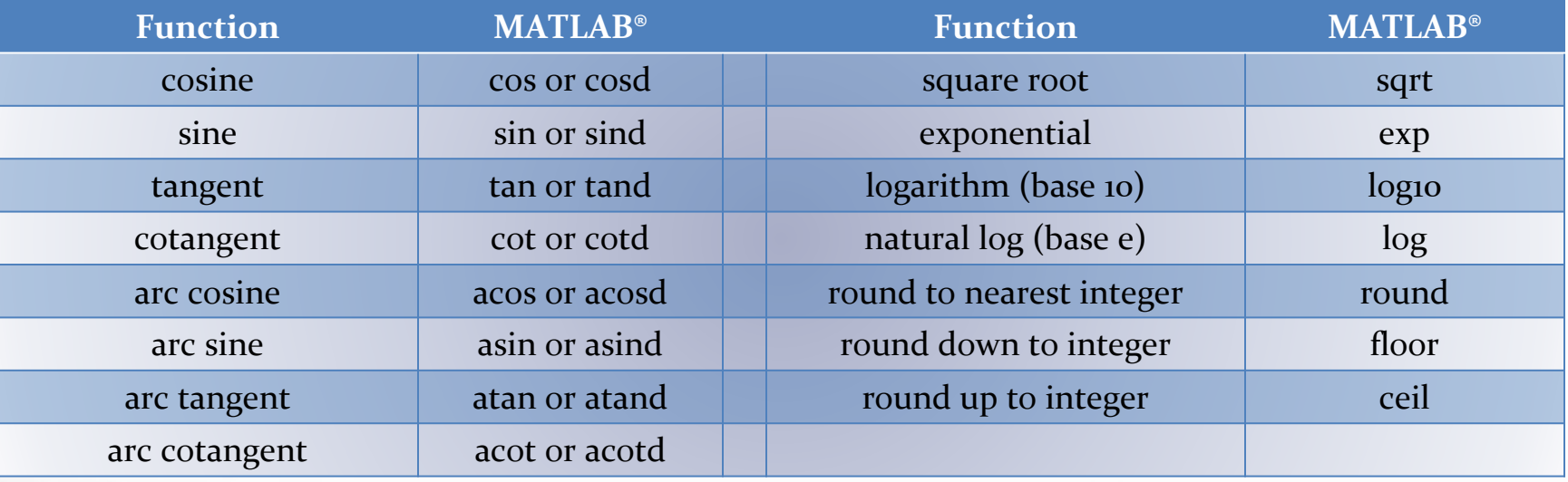

**Note:** cos(α) assumes α in radians; whereas, cosd(α) assumes α in degrees. acos(x) returns the angle in radians; whereas, acosd(x) returns the angle in degrees.

**Texas A&M University High Performance Research Computing – https://hprc.tamu.edu** i

### **Other Notes about Variables**

- **clear** clears all variables in the MATLAB workspace.
- **▪ clear a, b** just clears variables a & b.
- **clc** clears the command window
- **Exame MYFILE.mat** saves data for later usage in a compressed file with a .mat extension.
- **load MYFILE.mat** loads data from the .mat file to your current workspace.

# **Help & Doc**

- The **help & doc** commands provide information about a function. Type **help cos** or **doc cos** at the command prompt. This only works if you know the name of the function you want help with.
- **doc** opens the function document in a separate window.
- **help** shows an abbreviated text version of the function documentation in the Command Window.

**Texas A&M University High Performance Research Computing – https://hprc.tamu.edu**

# **Arrays & Matrices**

**A<sub>M</sub> Texas A&M University** High Performance Research Computing - https://hprc.tamu.edu

#### **Create an Array**

To create an array with four elements in a single row, separate the elements with either a comma (,) or a space.

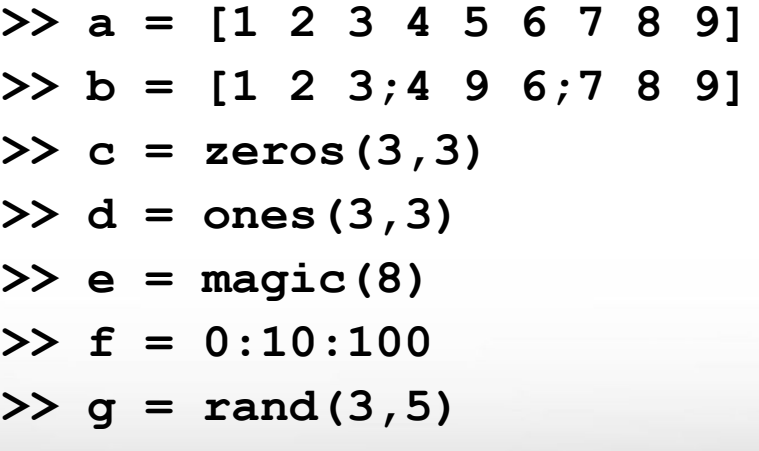

## **Array & Matrix Operations - II**

MATLAB allows you to process all of the values in a matrix using a single arithmetic operator or function.

- **>> b + 10 %add 10 to each element**
- **>> sin(b) %sin function**
- **>> b' %transpose**
- **>> inv(b) %inverse**
- **>> b\*inv(b) %matrix multiplication**
- **>> b.\*b %element-wise multiplication**
- **>> b.^2 %element-wise square**

 $\lambda$ <sub>M</sub> **Texas A&M University High Performance Research Computing – https://hprc.tamu.edu**

### **Array & Matrix Operations - II**

The pair of square brackets [] is the concatenation operator.

**>>B\_H = [b, b] %horizontal concatenation >>B\_V = [b; b] %vertical concatenation >>whos**

The most common way to refer to a particular element in an array is to specify row and column subscripts.

> **>>e(3, 5) >>e(1:3, 5) >>e(3, :)**

ĀМ **Texas A&M University High Performance Research Computing – https://hprc.tamu.edu**

# 2D & 3D Plots

ሙ High Performance Research Computing - https://hprc.tamu.edu **Texas A&M University** 

# **Simple Line Plot**

To create two-dimensional line plots, use the **plot** function.

**>>x = 0:pi/100:2\*pi; >>y = sin(x); >>plot(x,y)**

ĀМ

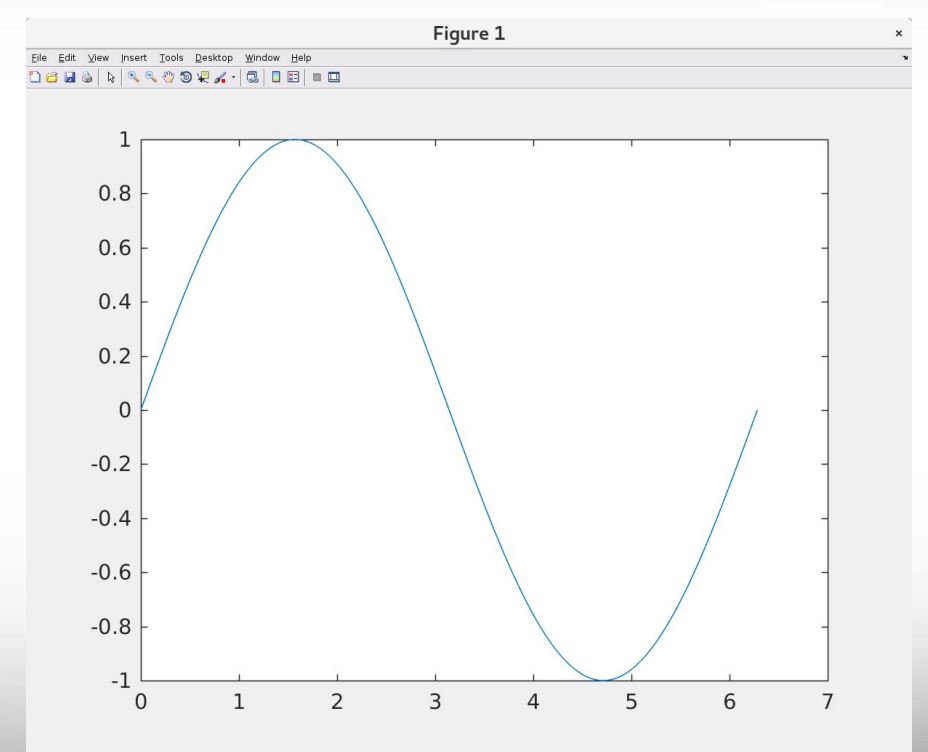

**Texas A&M University High Performance Research Computing – https://hprc.tamu.edu**

# **A More Complicated Plot**

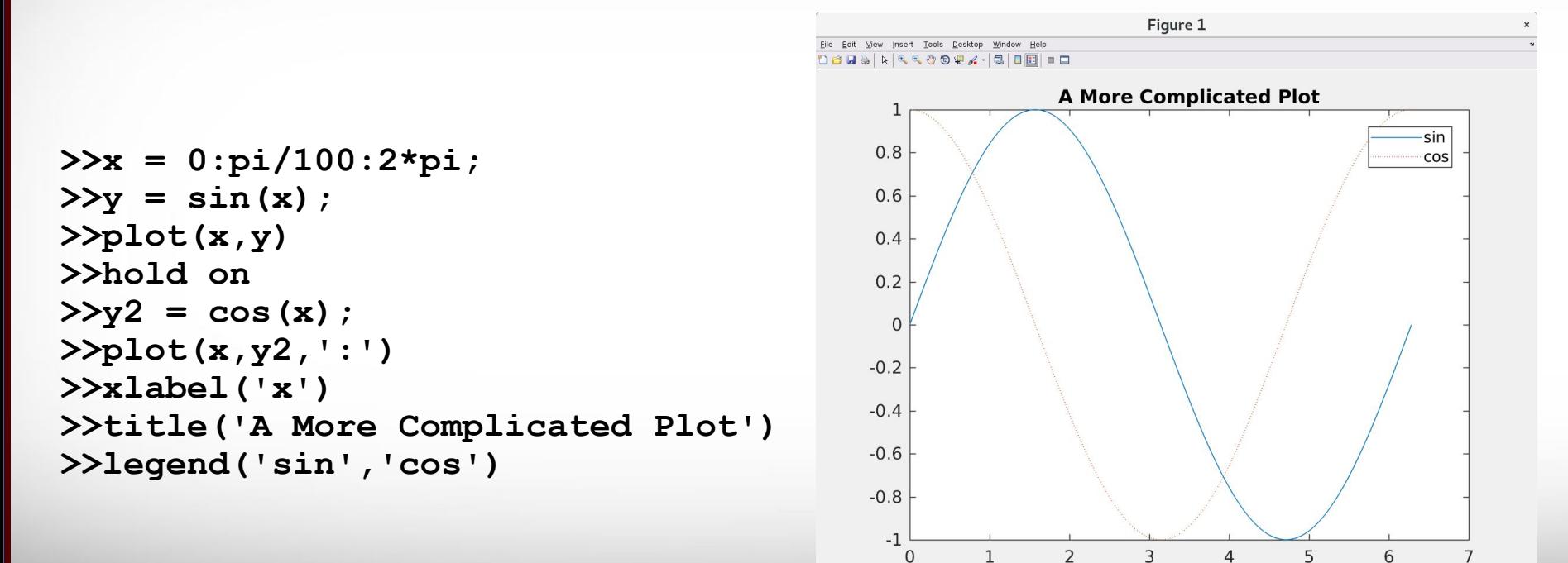

**Texas A&M University High Performance Research Computing – https://hprc.tamu.edu**

Ā|Й

 $\mathsf{x}$ 

# **Simple 3D Plot**

3D plots typically display a surface defined by a function in two variables, **z=f(x,y)**.

**>>[x,y] = meshgrid(-2:.2:2);**   $>>z = x$  .\*  $exp(-x.^2 - y.^2)$ ; **>>figure %new figure window >>surf(x,y,z)**

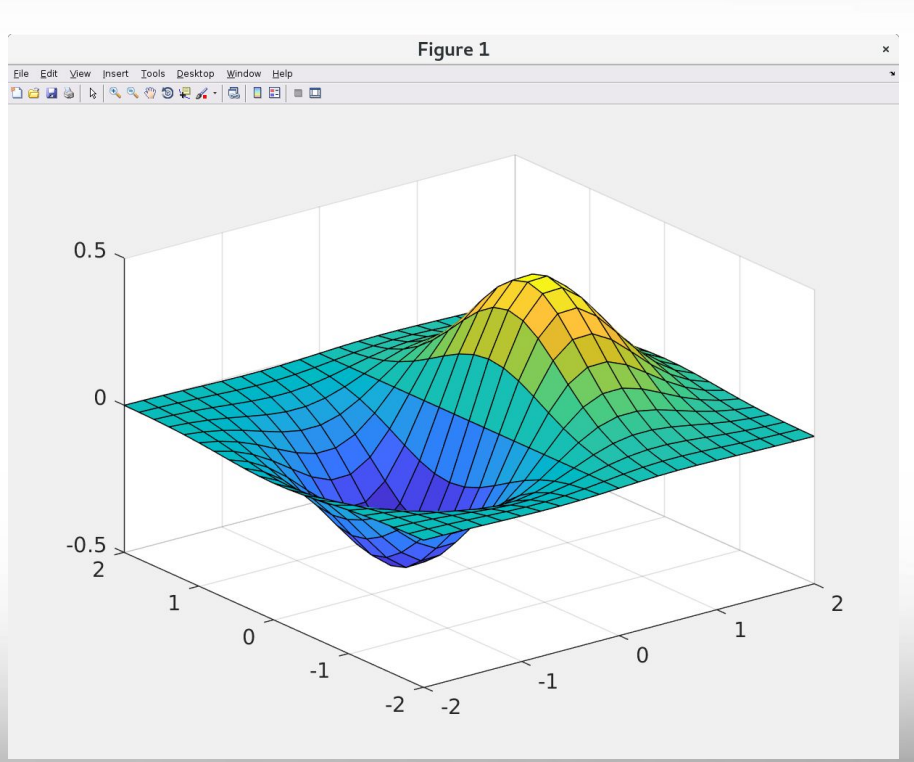

**Texas A&M University High Performance Research Computing – https://hprc.tamu.edu**

# **Subplots**

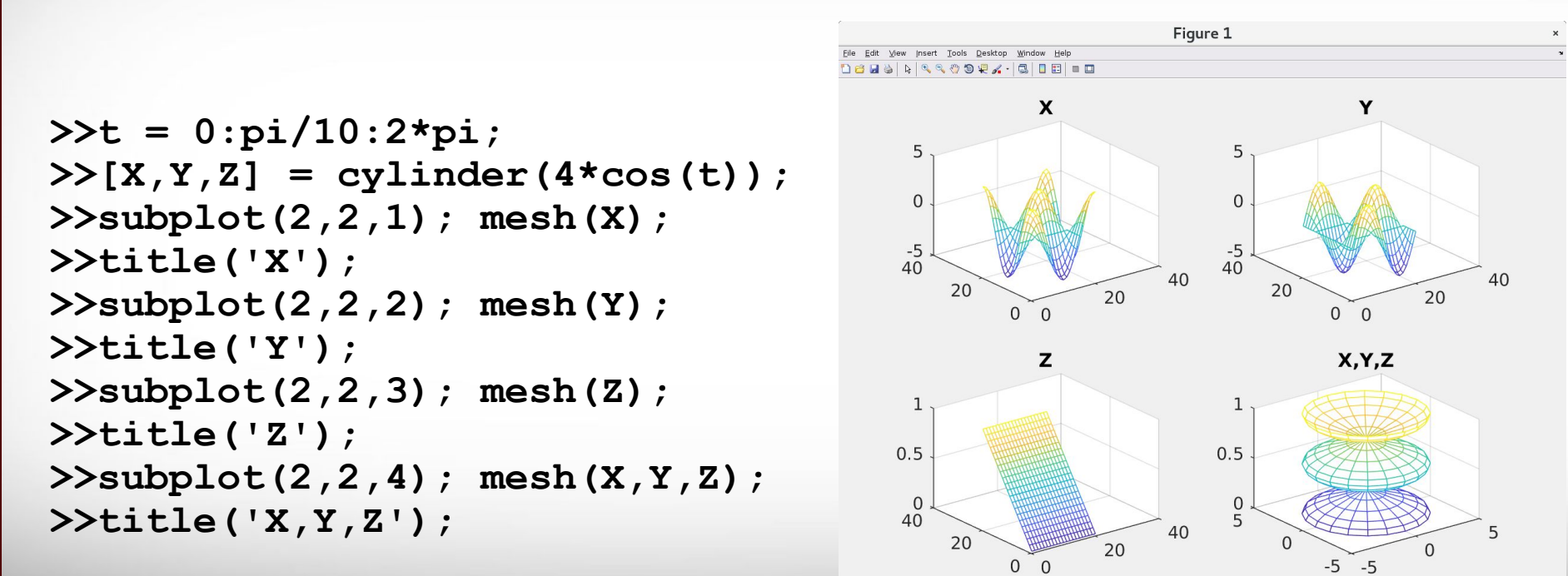

 $\lambda$ <sub>M</sub> **Texas A&M University High Performance Research Computing – https://hprc.tamu.edu**

# **Script Files**

**A<sub>M</sub>** High Performance Research Computing - https://hprc.tamu.edu **Texas A&M University** 

# **Script Files**

- All of the pre-built commands that you use in MATLAB are *script files* or *functions* (plot, mean, std, exp, cosd, …)
- **MATLAB allows the user to create his/her own customized** m-files for specific applications or problems.
- A script file is simply a collection of executable MATLAB commands. To create a new script file, click on the New Script icon on the left side of the Home Tab.

## **Script Files**

**New Script**

**A<sub>M</sub>** 

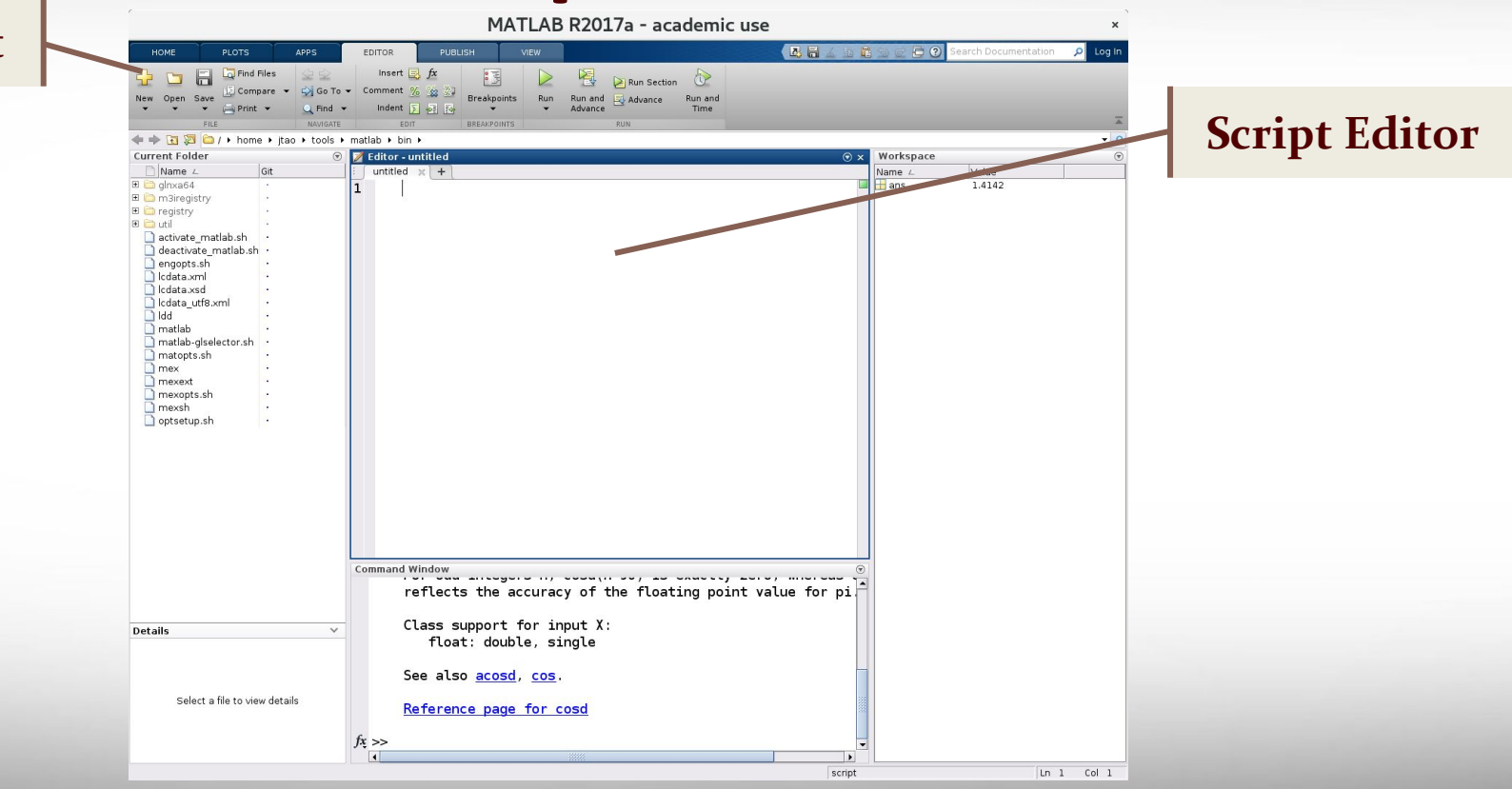

**Texas A&M University High Performance Research Computing – https://hprc.tamu.edu**

## **Script File: Procedure**

- 1. Type a set of executable commands in the editor window.
- 2. Save the file in an appropriate folder. *When you pick a name for the file you must follow the same rules that MATLAB has for naming variables.*
- 3. To run the script file:
	- a. hit the green **Run** Arrow in the toolbar
		- **or**
	- b. type the name of the file (without the .m extension) at the command prompt in the MATLAB command window.

### **Exercise: New Script File**

- **Right click in the current folder window in MATLAB and create a new** folder named whatever you would like.
- Double click on the folder to make it your current folder.
- Clear your MATLAB workspace by typing **clear** at the command prompt.
- Click on *New Script* to open a blank script file.
- **▪ Write a script to calculate the area of a circle with a radius of 4cm.**
- **Run the script with the green arrow button & in the command window.**

### **A Bit More about Script Files**

- Comments start with **%**
- **A new script can be created in the Command Window with**

#### **>>edit SCRIPT\_NAME**

**• Make use of Command History window to look for** commands that were previously used.

**Texas A&M University High Performance Research Computing – https://hprc.tamu.edu**

# **Loops & Conditional Statements**

**A**M High Performance Research Computing - https://hprc.tamu.edu **Texas A&M University** 

## **Loop Control Statements - for**

**for** statements help repeatedly execute a block of code for a certain number of iterations

```
x = zeros(1,10);
for n = 1 : 10
    x(n) = n;
end
```
ĀМ **Texas A&M University High Performance Research Computing – https://hprc.tamu.edu**

### **Loop Control Statements - while**

**while** statements repeatedly execute a block of code as long as a condition is satisfied.

$$
n = 1;
$$
\n
$$
sum = 0;
$$
\n
$$
while n <= 100
$$
\n
$$
sum = sum + n;
$$
\n
$$
n = n + 1;
$$
\n
$$
end
$$

ĀМ **Texas A&M University High Performance Research Computing – https://hprc.tamu.edu**

### **Conditional Statements**

#### Execute statements if condition is true

**if expression statements elseif expression statements else statements end**

```
if a>10
     disp('a > 10');
elseif a<10
     disp('a < 10')
else
     disp('a = 10')
end
```
 $\lambda$ <sub>M</sub> **Texas A&M University High Performance Research Computing – https://hprc.tamu.edu**

### **Nested-Loop: Simple Example**

**for r = 1:4** for  $c = 1:4$ fprintf(' $r = 8i$  and  $c = 8i \n\ln'$ ,  $r$ ,  $c$ );  **end**

**end**

 $\lambda$ <sub>M</sub> **Texas A&M University High Performance Research Computing – https://hprc.tamu.edu**

### **Adding Break Statements**

```
for r = 1:4for c = 1:4fprintf('r = 8i and c = 8i \n\ln', r, c);
      end
      if r == 2
       break;
      end
 end
What if we add a break statement in the outer loop?
```
 $\overline{A}$ <sub>M</sub> **Texas A&M University High Performance Research Computing – https://hprc.tamu.edu**

### **Adding Break Statements**

What if we add a break statement in the inner loop?

```
for r = 1:4for c = 1:4 if r == 2
           break;
      end
           fprintf('r = 8i and c = 8i\sqrt{n'}, r, c);
    end
end
```
### **Exercise: Output**

Write a script that will display each of the following shapes using asterisks \*

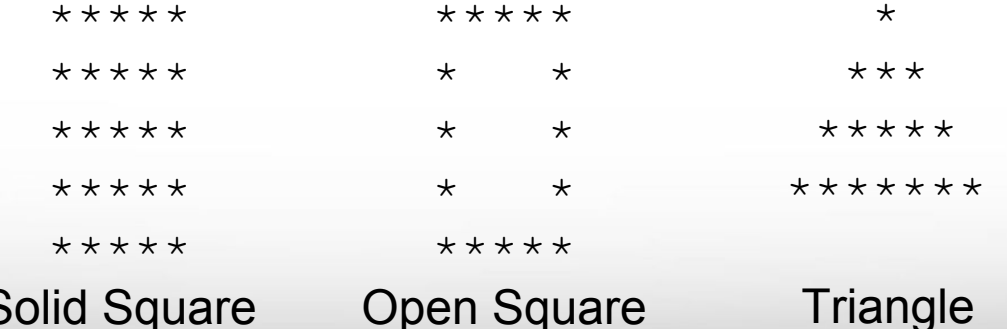

**Texas A&M University** High Performance Research Computing - https://hprc.tamu.edu

 $\overline{A}$ <sub>M</sub>

## **HPRC MATLAB App**

- Run MATLAB script directly on HPRC cluster from your personal laptop/desktop
- Need a valid HPRC account

ĀМ

▪ Download app from [https://hprc.tamu.edu/wiki/](https://hprc.tamu.edu/wiki/SW:Matlab) [SW:Matlab](https://hprc.tamu.edu/wiki/SW:Matlab) (section 2.1)

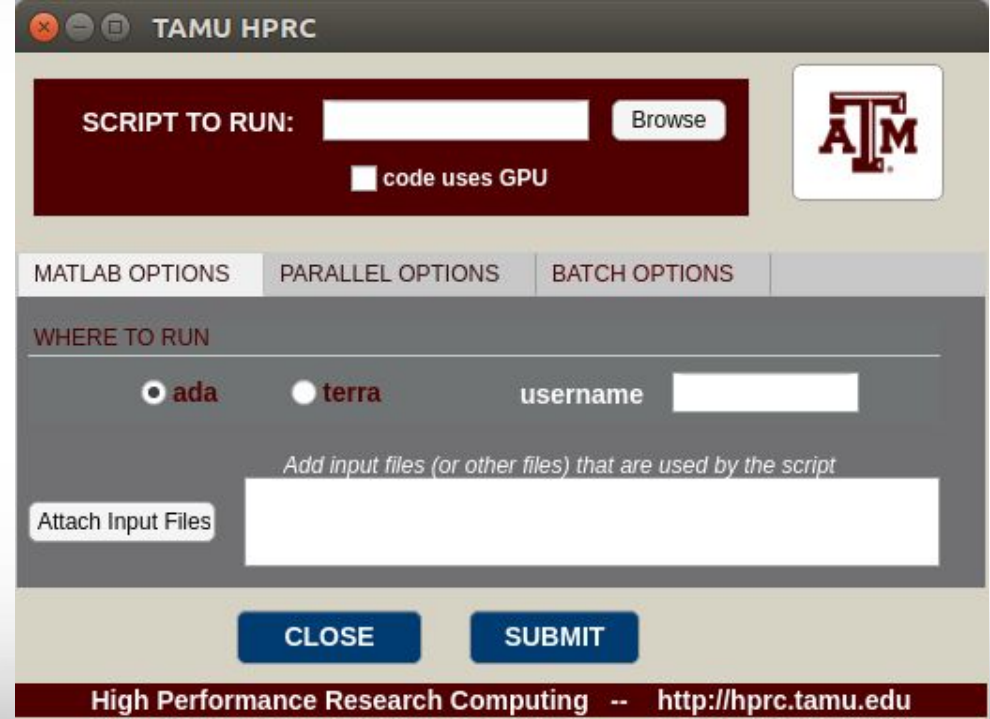

**Texas A&M University High Performance Research Computing – https://hprc.tamu.edu**

## Acknowledgements

- The slides are created based on the educational materials from Kathleen Ossman and Gregory Bucks under BSD license.
- Supports from Texas A&M Engineering Experiment **Station (TEES) and High Performance Research** Computing (HPRC).

## **Appendix**

**AM Texas A&M University** High Performance Research Computing - https://hprc.tamu.edu

# **Terminology**

- A **bit** is short for **bi**nary digi**t.** It has only two possible values: On (1) or Off (0).
- A **byte** is simply a string of 8 bits.
- A **kilobyte** (KB) is 1,024 (2^10) bytes.
- A **megabyte** (MB) is 1,024 KB or 1,024^2 bytes.
- A **gigabyte** (GB) is 1,024 MB or 1,024^3 bytes.

# **Data Types:** double and single

▪ A double uses 64 bits to store a number.

▪ A single uses 32 bits to store a number.

**• Doubles and singles can be used to represent both** integers and non-integers.

**Texas A&M University High Performance Research Computing – https://hprc.tamu.edu**

### **How Computers Store Variables**

Suppose we type the following commands in MATLAB:

$$
\Rightarrow \quad y = 42;
$$

**>> Day = 'Friday'**

We know MATLAB stores the values associated with the variables, y and Day, in memory. How are these values stored?

**Texas A&M University High Performance Research Computing – https://hprc.tamu.edu** Ā|Й

### **How Computers Store Variables**

Computers store all data (numbers, letters, instructions, …) as strings of 1s and 0s (bits).

A **bit** is short for **bi**nary digi**t.** It has only two possible values: On (1) or Off (0).

ĀМ **Texas A&M University High Performance Research Computing – https://hprc.tamu.edu**